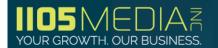

#### 1105 Media Ad Serving Platform is Doubleclick DFP

#### **Acceptable Files**

GIF/JPG/PNG files (includes animated GIF files)

#### HTML5

- We accept HTML5 banners served via third party tags or hosted by the advertiser/agency. When hosted by the agency, an index file (HTML) should be sent with all urls as https://.
- 1105 Media sites are https://.so all references in the index files as well as the tags themselves must be https://.

#### FLASH files (no lower than Flash Player version 7 and no higher than Flash Player version 10.1)

- When submitting flash files, please be sure to implement the **Click Tag variable** in place of the click URL (see directions below).
- How to Embed Click Tags
  - 1. Open or create a new Flash document. **Set the file to Actionscript 2.0**. If you are using an existing Flash file, go to File > Publish Settings and make sure it's set to **Actionscript 2.0**.
  - 2. Insert a new layer on the root timeline, at the top of all layers and name it button (or name of your choice). This MUST be the topmost layer in your file.
  - 3. Draw a shape over the entire canvas, convert to a BUTTON symbol. Set the alpha transparency of the symbol to 0% so that the button is invisible. On the button symbol timeline, make sure the frame is on the "Hit" keyframe ONLY.
  - 4. Open the Actions panel (Window > Actions).
  - 5. Select the button symbol on the canvas. You should see it selected in your timeline. In the Button Actions panel, paste the following code:

- 6. **NOTE:** When inserting a value for the Instance name DO NOT use clickTag, clickTAG, or ClickTag. It is best to not use the term click tag, as it can conflict with the ad system. This should also be taken into consideration when naming layers.
- 7. Save and publish your file to Flash 7 or above.
- A standard GIF or JPG ad must be submitted with any rich media ad (for when a user does not accept to display rich media ads).

## Third-party ad serving

- We accept all third-party ad serving, but impressions are counted and invoices are issued based on our ad serving system, DoubleClick DFP. All formats will be considered and require extra processing time for testing and implementation. If possible, please submit a test third-party ad.
- When submitting third-party tags, please send **Javascript/Standard or Standard tags only.** If using DFA, please send internal redirect tags.

# **Special Banner Specifications**

#### **Banners**

**Initial Load** = the file size should be maximum 80k

**Polite Load** = the file size should be maximum 300k

Number of subsequent loads = 1-2

**In-banner Video** = we can accommodate in-banner video as long as it fits into the max 40k file size

**Special Frame Requirements** = none, as long as they follow our specs (including file size)

Max Animation Time = 10-15 seconds

FPS (Frames Per Second) = 20-25 (max 30)

**Max Number of Loops** = 3-5 times (or more, if it fits into the max 80k file size)

Max Uninitiated Video Length = no limit as long as it fits into the max 80k file size

Concurrent Video/Animation = 25-30 seconds

# **Audio Initiation After Expansion** = user controlled with click **Expandable Hotspot Limitation** = no limitations

# **Expandable Banners**

**Note:** All expandable banners must be submitted through a third party ad server. Flash (swf) files will not be accepted. Must be tested prior to launch and approved by publisher.

**Expand Direction =** Dependant on site

728x90

Max expansion: 728x200

**300x250 (or 336x280 where applicable)** 

Max expansion: 600x500

Expand/Contract Method = user initiated
Close Button Requirements = required, any corner
Accept Auto-Expand = no
Max Time for Auto Expand Open = N/A
Frequency Capping = N/A

### **FAQs**

**Does the site allow 4<sup>th</sup> Party ad serving?** = yes **Required lead time?** = 5 days

#### All creative is due 5 business days prior to launch. Please submit materials to:

Public Sector Group <u>Diana Schneider</u> Phone: 818-814-5379

E-mail: dschneider@1105media.com

Security Today, Environmental Protection

Federal Soup

Enedina (Nini) Jacobo Phone: 818-814-5253

E-mail: ejacobo@1105media.com

TDWI, Enterprise Computing Group – Developer

Virtualization Review **Jennifer Slevin** Phone: 208-939-0933

E-mail: dseymour@1105media.com

**Public Sector Group** 

Enterprise Computing Group – IT, Redmond Channel Partner

Anna Bayaua

Phone: 818-814-5235

E-mail: abayaua@1105media.com

HMEB Group

College/School Planning & Management

<u>Cousteau Magee</u> Phone: 818-814-5361

E-mail: cmagee@1105media.com

OH&S

Elena Sipagan Phone: 818-814-5325

E-mail: esipagan@1105media.com